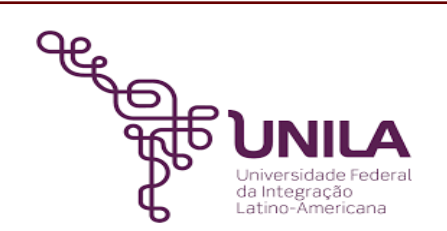

# **DETALHAMENTO DAS ATIVIDADES DO SUBPROCESSO - DAS**

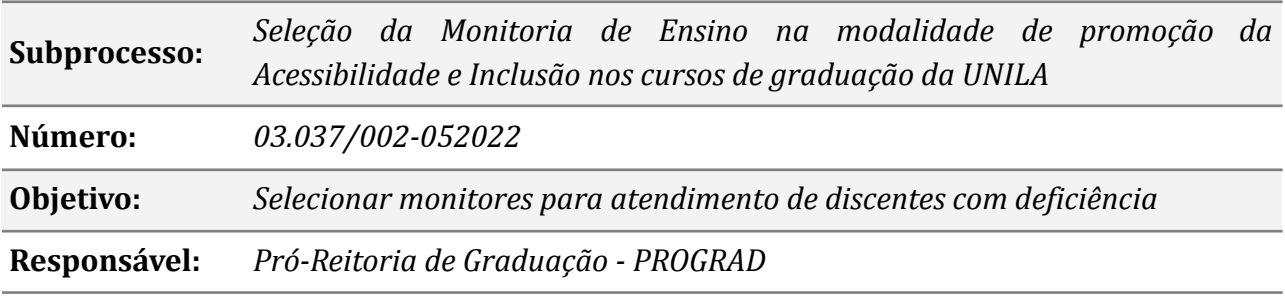

#### **Atores:**

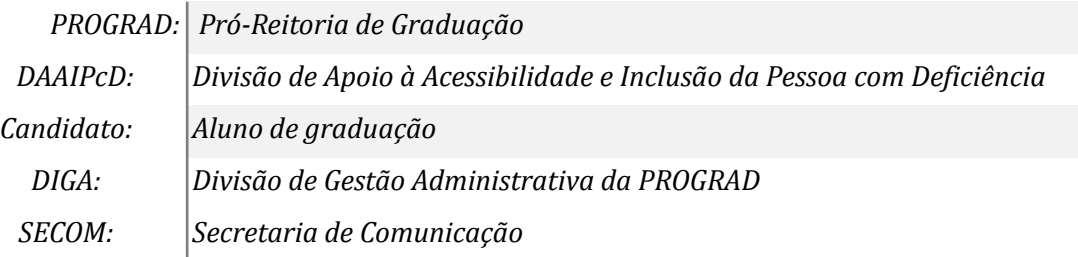

# **Atividades do subprocesso**

## *1. Verificar orçamento disponível para monitoria*

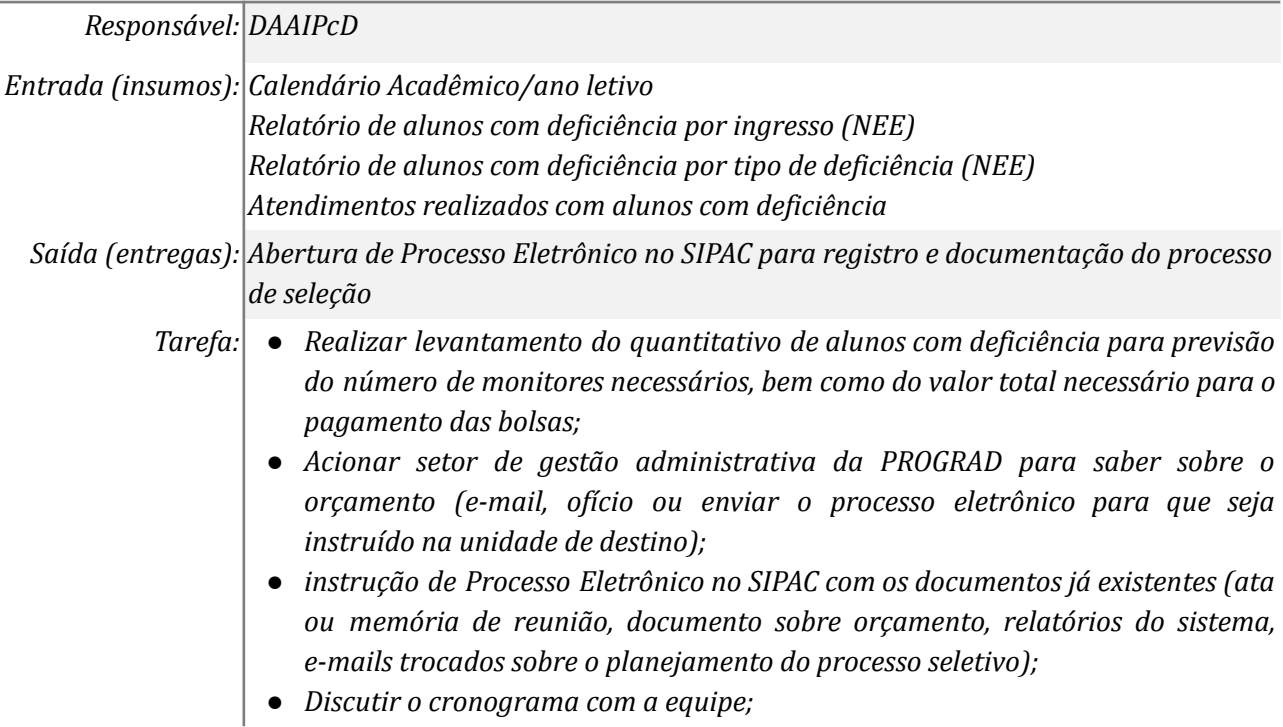

- *● Iniciar a elaboração do cronograma prévio;*
- *● Definir os prazos/datas (ex: inscrições, interposição de recursos, homologações, resultados, etc)*

*Ferramentas: SIGAA, SIPAC, MEMO / ZIMBRA*

*Referências: Lei 13.146/15 (Lei Brasileira de Inclusão), Decreto 6.949/09 (Convenção Internacional dos Direitos da Pessoa com Deficiência), Decreto 7.611/11 (dispõe sobre a educação especial, o Atendimento Educacional Especializado e dá outras providências), Decreto 8.539/15 (instituiu o uso do meio eletrônico para a realização de processos administrativos, no âmbito dos órgãos e das entidades da administração pública federal direta, autárquica e fundacional)*

## *2. Nortear as demandas que serão contempladas pela monitoria*

#### *Responsável: DAAIPcD*

*Entrada (insumos): Documentos (relatório, e-mail, despacho) sobre o orçamento disponibilizado para o programa;*

> *Protocolo de atendimento elaborado para aluno com deficiência; Estudos de caso realizados pela equipe DAAIPcD que demonstram a necessidade de alunos com deficiência serem atendidos por monitor;*

*Saída (entregas): início da elaboração de minuta do edital de processo seletivo*

- *Tarefa: ● Discutir e definir o quantitativo de bolsas necessárias a serem ofertadas pelo programa (ex: 20 bolsas, 30 bolsas, etc)*
	- *● Definir os eixos de ação do programa (ex: adequação de materiais, apoio na mobilidade/orientação espacial, etc)*
	- *● Discutir com a DIGA a possibilidade de aumento no orçamento destinado ao programa (se necessário);*
	- *● Definir os requisitos para concessão da bolsa e permanência no programa;*
	- *● Definir as atribuições dos monitores;*

*Ferramentas: SIGAA, SIPAC, Zimbra, Editor de Textos, Editor de Planilhas*

*Referências: Lei 13.146/15 (Lei Brasileira de Inclusão), Decreto 6.949/09 (Convenção Internacional dos Direitos da Pessoa com Deficiência), Decreto 7.611/11 (dispõe sobre a educação especial, o Atendimento Educacional Especializado e dá outras providências), Decreto 8.539/15 (instituiu o uso do meio eletrônico para a realização de processos administrativos, no âmbito dos órgãos e das entidades da administração pública federal direta, autárquica e fundacional)*

## *3. Definir cronograma de seleção*

*Responsável: DAAIPcD Entrada(insumos): Calendário acadêmico/ano letivo Saída (entregas): Prévia do cronograma Minuta do edital de abertura do processo seletivo Tarefas: ● Aprovar ou corrigir o cronograma; ● Aprovar ou corrigir a minuta do edital; Ferramentas: Editor de Textos, Editor de Planilhas, SIPAC Referências:*

## *4. Elaborar o edital*

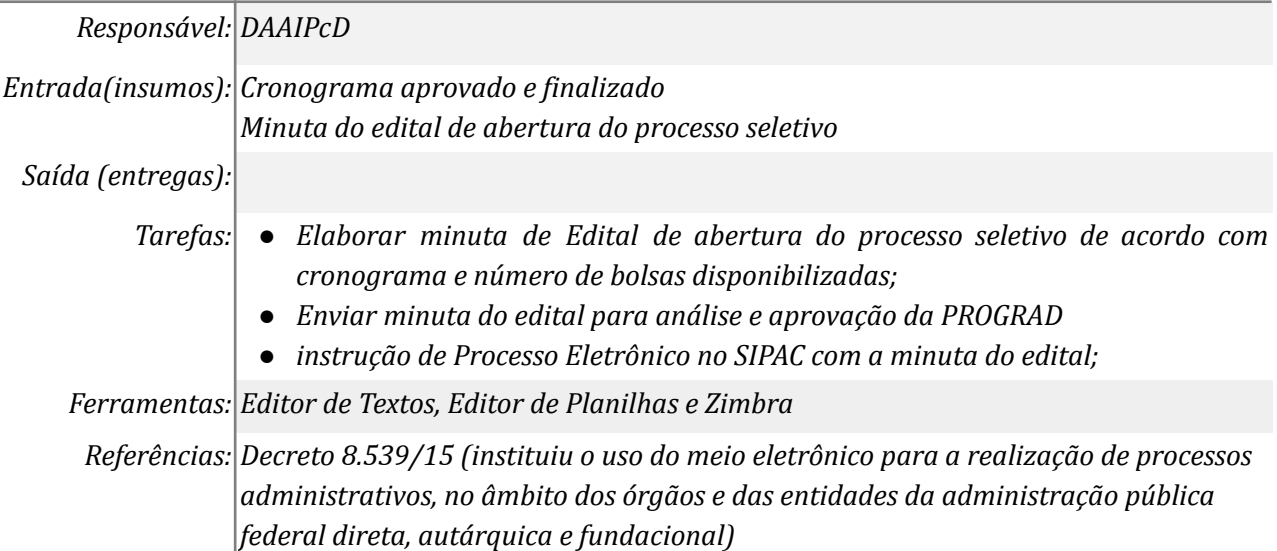

#### *5. Analisar o edital*

*Responsável: PROGRAD*

*Entrada(insumos): Minuta do edital de abertura do processo seletivo*

*Saída (entregas): Parecer devolutivo dos gestores*

- *Tarefas: ● Analisar a minuta do edital bem como seu respectivo cronograma;*
	- *● Aprovar a minuta do edital ou solicitar ajustes/correções;*
	- *● Autorizar a publicação do edital;*

*Ferramentas: Zimbra, SIPAC*

*Referências: Decreto 8.539/15 (instituiu o uso do meio eletrônico para a realização de processos administrativos, no âmbito dos órgãos e das entidades da administração pública federal direta, autárquica e fundacional)*

#### *6. Efetuar ajustes*

*Responsável: DAAIPcD*

*Entrada(insumos): Minuta do Edital de Abertura de Processo Seletivo*

*Saída (entregas): Edital ajustado e finalizado para assinatura e publicação*

*Tarefas: ● Efetuar os ajustes solicitados e salvar o documento com OCR (acessibilidade);*

*Ferramentas: Zimbra, Editor de Textos, SIPAC*

*Referências: Decreto 8.539/15 (instituiu o uso do meio eletrônico para a realização de processos administrativos, no âmbito dos órgãos e das entidades da administração pública federal direta, autárquica e fundacional)*

#### *7. Cadastrar o edital no SIPAC*

*Responsável: PROGRAD*

*Entrada(insumos): Edital finalizado e aprovado pela PROGRAD*

*Saída (entregas):*

*Tarefas: ● Cadastrar o edital no SIPAC e incluir os assinantes do documento;*

*● Enviar o edital assinado digitalmente para DAAIPcD;*

*Ferramentas: Zimbra, SIPAC*

*Referências: Decreto 8.539/15 (instituiu o uso do meio eletrônico para a realização de processos administrativos, no âmbito dos órgãos e das entidades da administração pública federal direta, autárquica e fundacional)*

#### *8. Assinar Edital*

#### *Responsável: PROGRAD*

*Entrada(insumos): Não se aplica*

*Saída (entregas): Edital assinado digitalmente pelo gestor máximo da PROGRAD*

*Tarefas: ● Assinatura digital do Pró-reitor*

*Ferramentas: SIPAC*

*Referências: Decreto 8.539/15 (instituiu o uso do meio eletrônico para a realização de processos administrativos, no âmbito dos órgãos e das entidades da administração pública federal direta, autárquica e fundacional)*

#### *9. Publicar edital no Portal de Documentos da UNILA*

*Responsável: DAAIPcD*

*Entrada(insumos): Edital assinado digitalmente pela PROGRAD*

*Saída (entregas): Edital de abertura de processo seletivo publicado no portal*

*Tarefas: ● O edital após aprovado e assinado deve ser encaminhado para elaboração em formato acessível, de acordo com a legislação deve ser traduzido em Libras. Outras possibilidades: edital em áudio ou formato compatível para leitores de tela, com OCR)*

- *● Publicar o edital no Portal de Documentos da UNILA;*
- *● instruir o Processo Eletrônico no SIPAC com parecer devolutivo do gestor, bem como o edital aprovado*

*Ferramentas: Editor de Texto, SIPAC, Portal de Documentos*

*Referências: Lei 13.146/15 (Lei Brasileira de Inclusão, art 30), Decreto 6949/09 (Convenção Internacional dos Direitos da Pessoa com Deficiência), Decreto 7611/11 (dispõe sobre a educação especial, o Atendimento Educacional Especializado e dá outras providências)*

#### *10. Cadastrar o formulário de inscrições e solicitar sua divulgação*

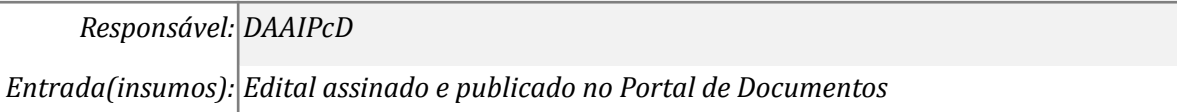

*Saída (entregas): Comunicado no La Semana Unilera, no site e onde mais for necessário;*

*Tarefas: ● Criar formulário de inscrição no sistema INSCREVA;*

*● Abrir ticket (demanda) para que a Secretaria de Comunicação divulgue o processo seletivo em andamento;*

*Ferramentas: Sistema Inscreva, Sistema Comunica*

*Referências: Decreto 8.539/15 (instituiu o uso do meio eletrônico para a realização de processos administrativos, no âmbito dos órgãos e das entidades da administração pública federal direta, autárquica e fundacional)*

## *11. Avaliar as inscrições*

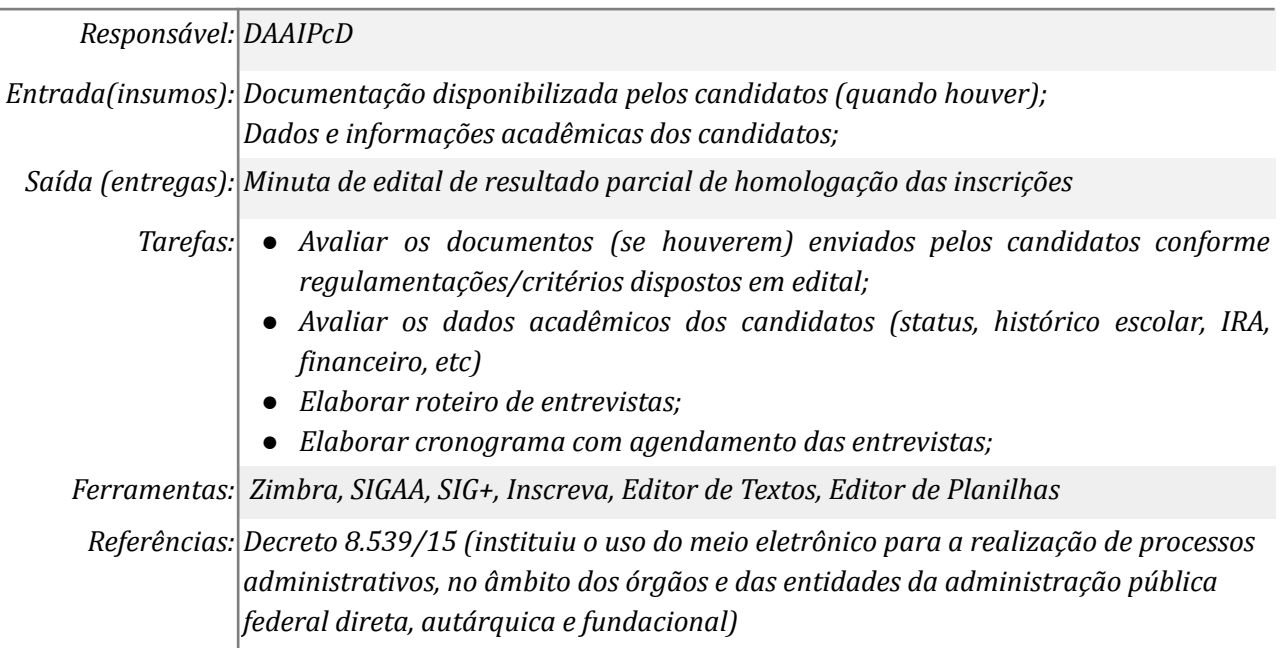

## *12. Elaborar o edital de resultado parcial de homologação das inscrições*

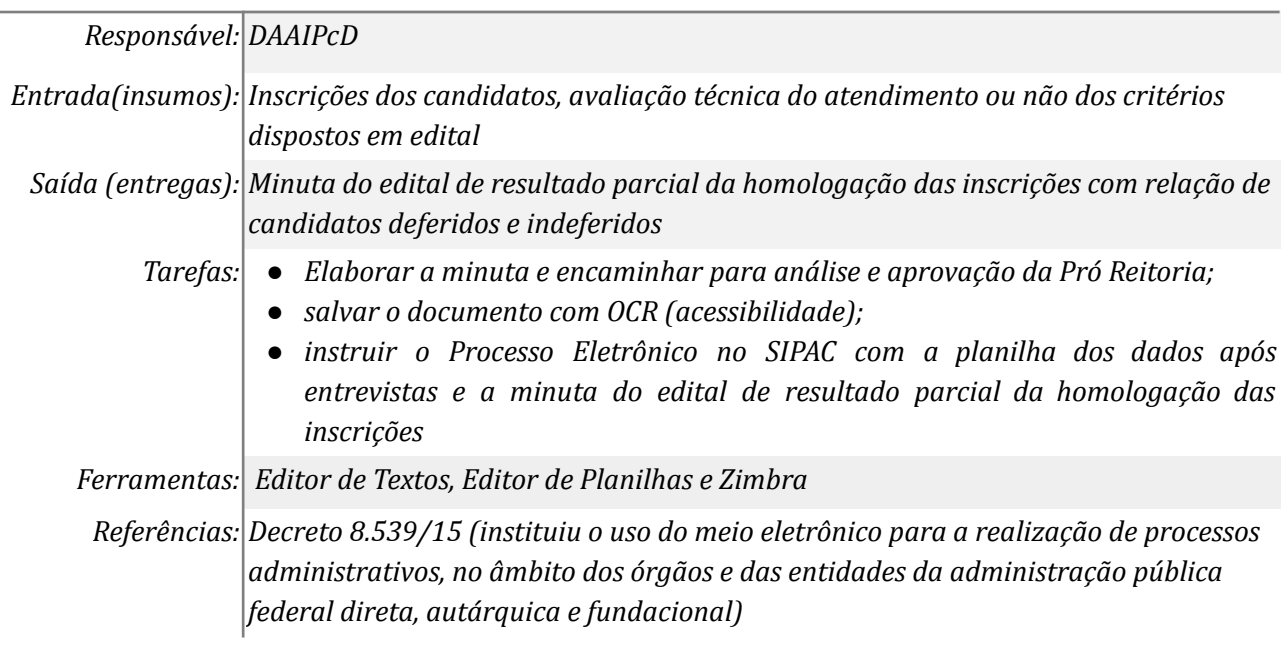

## *13. Cadastrar o formulário de recursos no Inscreva*

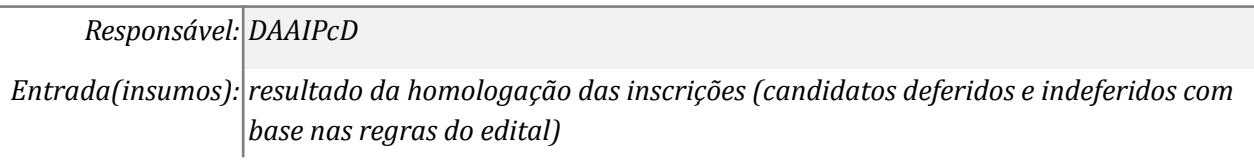

*Saída (entregas): Formulário de recurso online*

*Tarefas: ● Criar formulário para interposição de recurso no sistema INSCREVA*

*Ferramentas: Inscreva*

*Referências: Decreto 8.539/15 (instituiu o uso do meio eletrônico para a realização de processos administrativos, no âmbito dos órgãos e das entidades da administração pública federal direta, autárquica e fundacional)*

## *14. Encaminhar recurso*

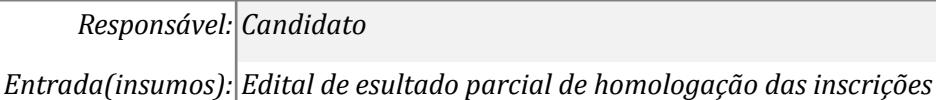

*Saída (entregas): Recurso digital interposto via sistema Inscreva*

*Tarefas: ● Elaborar o recurso; ● Enviar via sistema; Ferramentas: Inscreva*

*Referências: Decreto 8.539/15 (instituiu o uso do meio eletrônico para a realização de processos administrativos, no âmbito dos órgãos e das entidades da administração pública federal direta, autárquica e fundacional)*

# *15. Analisar o recurso*

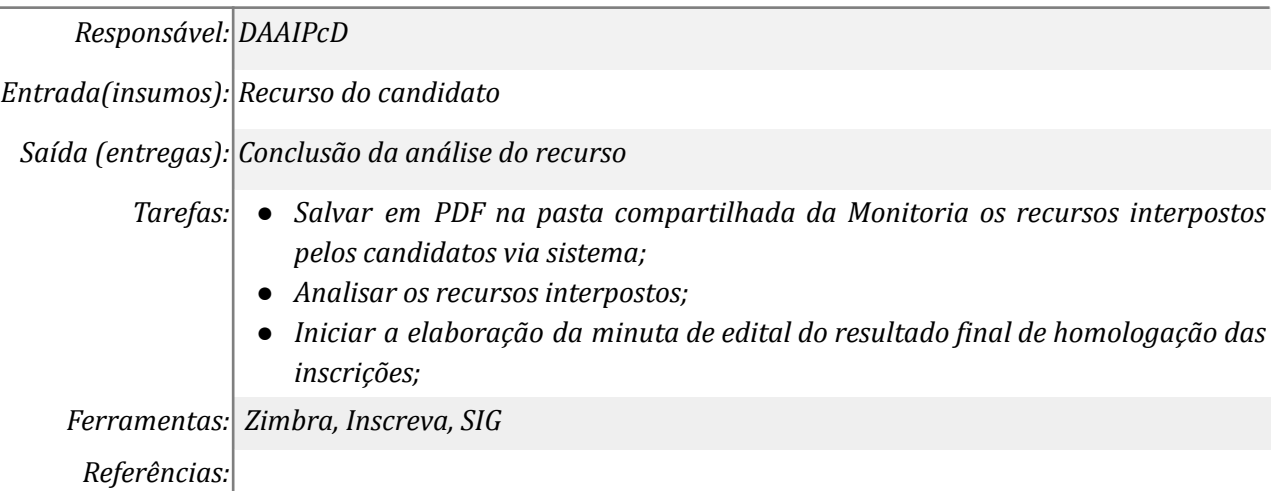

# *16. Elaborar o edital de resultado final da homologação das inscrições*

*Responsável: DAAIPcD*

*Entrada(insumos): Resultado dos recursos (se houverem) e as inscrições já homologadas*

*Saída (entregas): Minuta do Edital de resultado final da homologação das inscrições*

- *Tarefas: ● Elaborar cronograma com agendamentos para entrevista dos candidatos aprovados;*
	- *● Elaborar a minuta do edital de resultado final da homologação das inscrições e encaminhar para análise e aprovação da Pró Reitoria;*
	- *● salvar o documento com OCR (acessibilidade);*
	- *● instruir o Processo Eletrônico no SIPAC com a minuta do edital de resultado final da homologação das inscrições;*

*Ferramentas: Editor de Textos, Editor de Planilhas, Zimbra Referências:*

## *17. Realizar as entrevistas com os candidatos*

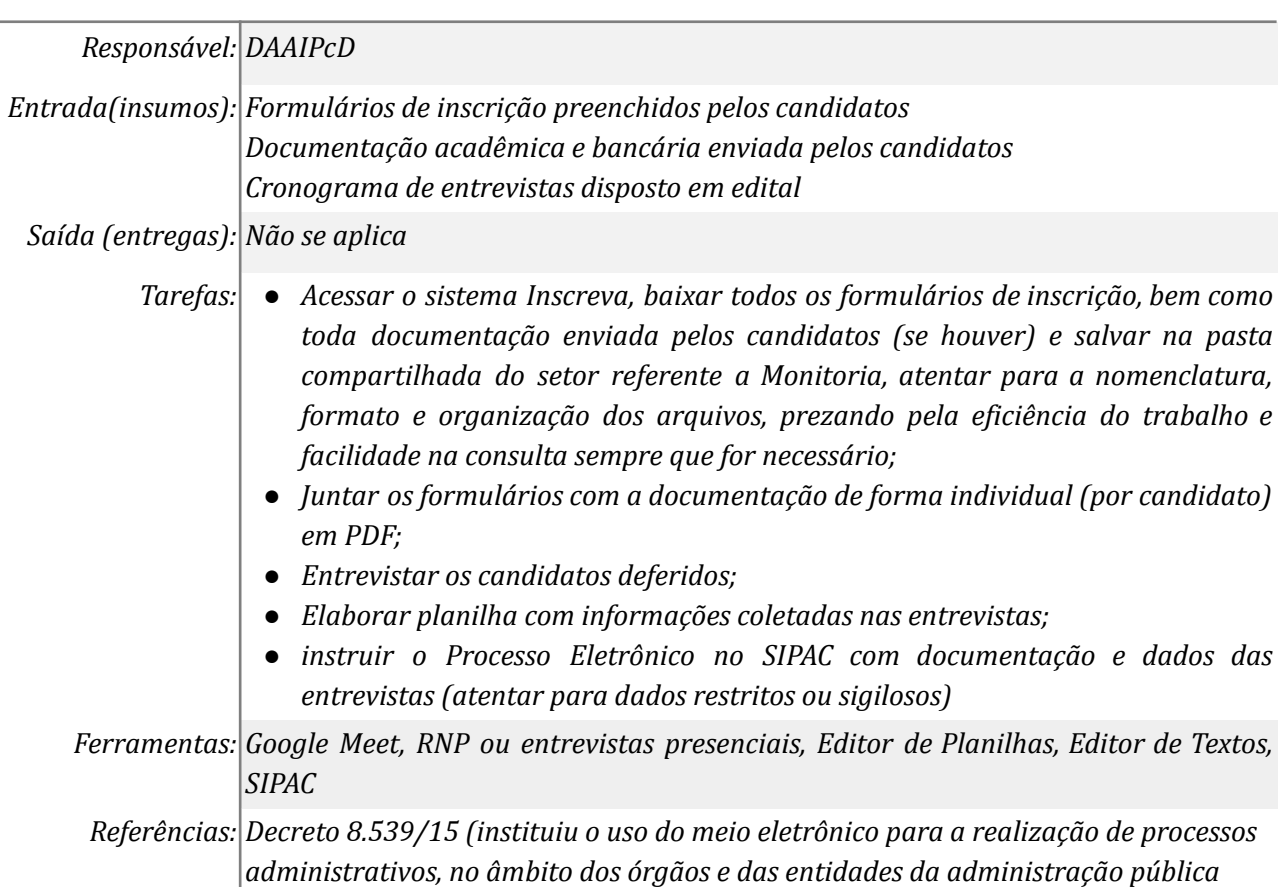

*federal direta, autárquica e fundacional)*

# *18. Elaborar o edital de resultado final do processo seletivo*

# *Responsável: DAAIPcD*

*Entrada(insumos): Minuta do edital de resultado das entrevistas*

*Saída (entregas): Edital com o resultado final do processo seletivo*

- *Tarefas: ● Elaborar minuta de Edital de resultado final do processo seletivo com a relação de titulares e suplentes, bem como datas e horários para realizar a capacitação obrigatória;*
	- *● Enviar minuta do edital para análise e aprovação da PROGRAD;*
	- *● salvar o documento com OCR (acessibilidade);*
	- *● instrução de Processo Eletrônico no SIPAC com a minuta do edital;*

*Ferramentas: Editor de Textos, Editor de Planilhas e Zimbra*

*Referências: Decreto 8.539/15 (instituiu o uso do meio eletrônico para a realização de processos administrativos, no âmbito dos órgãos e das entidades da administração pública federal direta, autárquica e fundacional)*

# *19. Elaborar Termos de Compromisso*

*Responsável: DAAIPcD*

*Entrada(insumos): Edital de resultado final do processo seletivo*

*Saída (entregas): Termos de Compromisso para assinatura dos bolsistas titulares*

*Tarefas: ● Elaborar termos de compromisso via SIPAC;*

*● Inserir o aluno (bolsista titular) como assinante do documento;*

*Ferramentas: SIPAC*

*Referências: Decreto 8.539/15 (instituiu o uso do meio eletrônico para a realização de processos administrativos, no âmbito dos órgãos e das entidades da administração pública federal direta, autárquica e fundacional)*

## *20. Assinar digitalmente Termo de Compromisso*

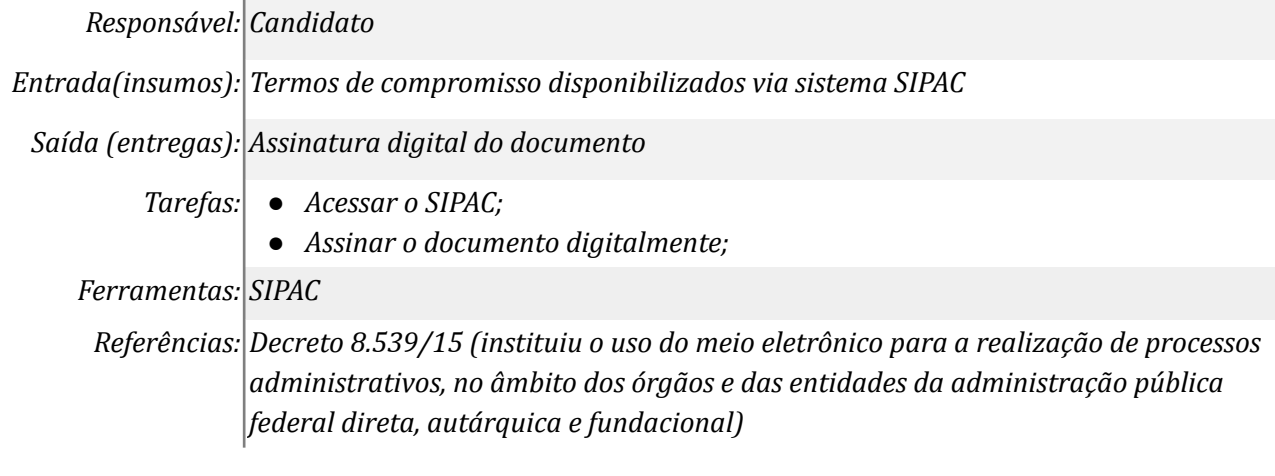

#### **Mapa do Subprocesso**

*Mapa disponível no Portal de Processos da UNILA (inserir link neste local)*

## **Outras Informações**

Atualização do fluxo - inserção da atividade 20

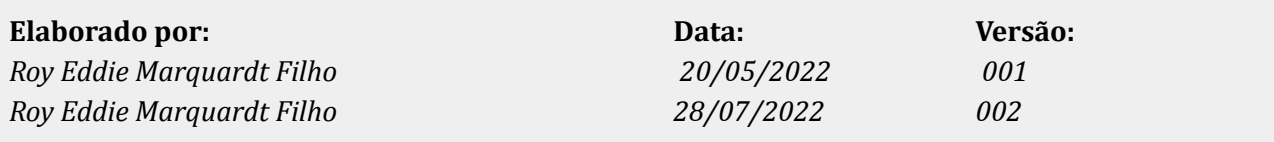